## **Lecture Notes on Ant (COMP 303)**

# • These slides extracted from material at:

- - https://www6.software.ibm.com/developerworks/education/j-apant/j-apant-ltr.pdf" (IBM Developer Works: Ant Tutorial)
- O http://ant.apache.org/manual/ (Ant Users' Manual)
- Slides compiled by Laurie Hendren, McGill University.

next .... [Slide 1] ....

# **Ant is a Java-based build tool**

- Original author, James Duncan, called it *Another Neat Tool*
- Helps automate the build process.
- Has many built-in tasks (javac, javadoc, junit, ....)
- Also allows you to define custom tasks.
- $\bullet$ Allows you to define dependencies between tasks.
- Has won numerous awards.
- Has become the *de facto* standard for building open source Java projects.

previous | start | next .... [Slide 2] ....

#### **Ant basics**

- Ant uses build specification files written in XML.
- There are a defined set of XML elements that Ant understands.
- Ant can be extended.
- The default build file is called build.xml .  $\bullet$
- One runs ant using the command:

ant (uses the default build.xml file, executes the default target in that file)<br>ant targetname (build.xml, specific target)<br>ant -buildfile buildfilename targetname (use a different build file, specific target)

previous | start | next .... [Slide 3] ....

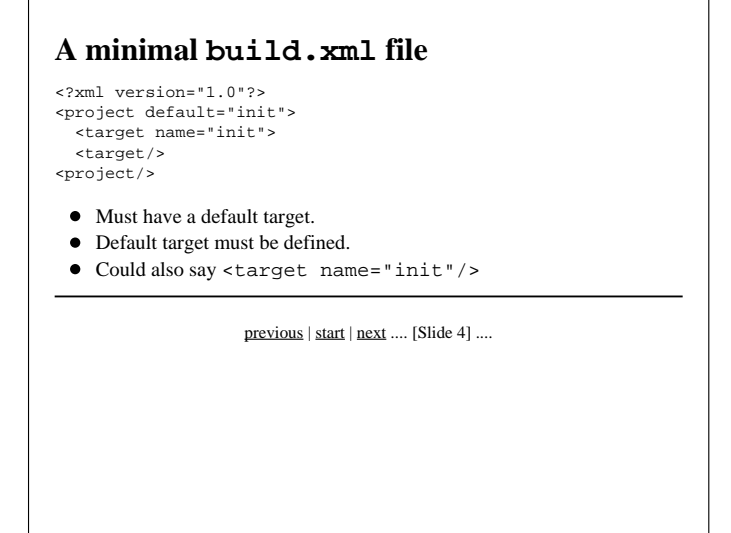

## **Can add descriptions and comments**

<xml version="1.0"?> <project default="init" name="Project Argon"> <description>

A simple project introducing the use of descriptive tags in Ant build files. <description/>

<!-- XML comments can also be used --> <target name="init" description="Initialize Argon database"> <-- perform initialization steps here -->

 <target/> <project/>

previous | start | next .... [Slide 5] ....

## **Can define properties**

<property name="database-file" location="archive/databases/\${metal}.db"/>

<property name="database-file" location="archive\databases\\${metal}.db"/>

- Can use either kind of path separators, will work on both DOS/Windows and unix systems.
- Try to avoid DOS drive names "C:/" , not portable.
- Use relative pathnames when possible.

previous | start | next .... [Slide 6] ....

## **Can define dependencies**

<target name="init"/>

... <target name="preprocess" depends="init"/>

... <target name="compile" depends="init,preprocess"/>

... <target name="package" depends="compile"/>

- User can ask to start at any task target.
- ant compile will run init and preprocess if not already run, and then compile.

previous | start | next .... [Slide 7] ....

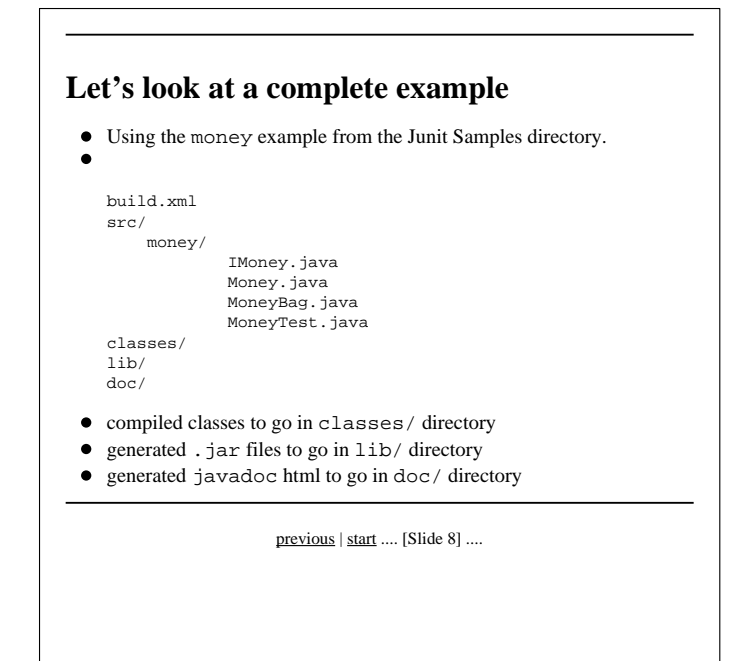